iuneno präsentiert

## **Dein Weg zur** *Jugend präsentiert* **Veranstaltung**

Wenn du mit der Bahn zu unserer Veranstaltung reist, hast du die Möglichkeit das **Veranstaltungsticket** der Deutschen Bahn zu nutzen. Das Veranstaltungsticket greift nur bei Reisen im Fernverkehr (IC/EC/ICE + Anbindung im Regionalverkehr). Solltest du ausschließlich mit dem Regionalverkehr unterwegs sein, kannst du das Veranstaltungsticket nicht buchen, sondern musst ein normales Ticket wählen. Die vorliegende Anleitung zeigt dir, wie du die Buchung des Veranstaltungstickets online vornehmen kannst.

**Schritt 1:** Klicke auf den folgenden Link, um zur Eingabemaske der Bahn zu gelangen. Wichtig: Du musst diesen Link wählen, sonst wird dir das Veranstaltungsticket nicht als Option angezeigt.

## <https://www.veranstaltungsticket-bahn.de/?event=15142&l=de>

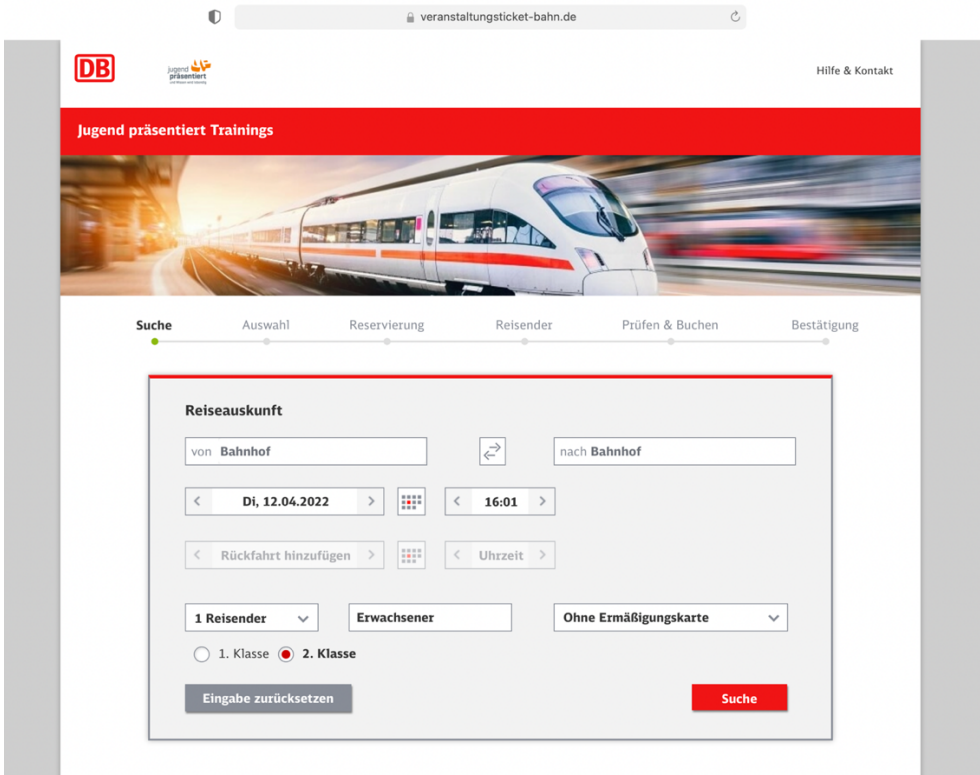

Folgende Eingabemaske wird dir nun angezeigt:

Www.jugend-praesentiert.de www.jugend-praesentiert.de

**Schritt 2:** Gib deinen gewünschten Abfahrts- und Ankunftsbahnhof ein, sowie deine Reisedaten. Für unter 27-Jährige gelten teilweise andere Preise, daher gib auch das in der Maske an. Solltest du eine BahnCard besitzen, kannst du auch diese hier angeben.

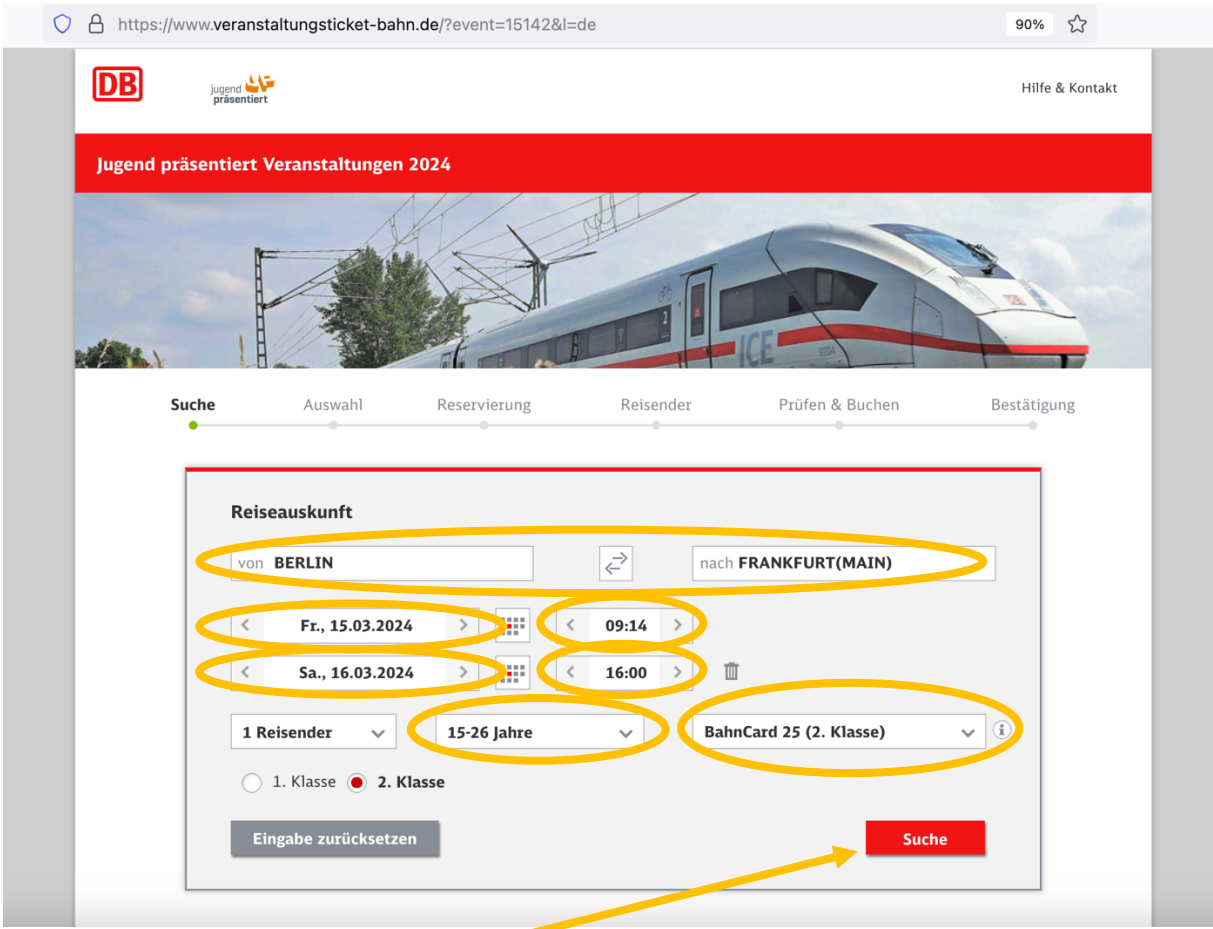

(Hinweis: auf den Bildern siehst du lediglich Beispielorte und -zeiten)

**Schritt 3:** Klicke nun auf "Suche". Dir werden verschiedene Verbindungen angezeigt. Wähle die Verbindung, die am besten für dich passt und klicke diese an.

jugend<br>
präsentiert

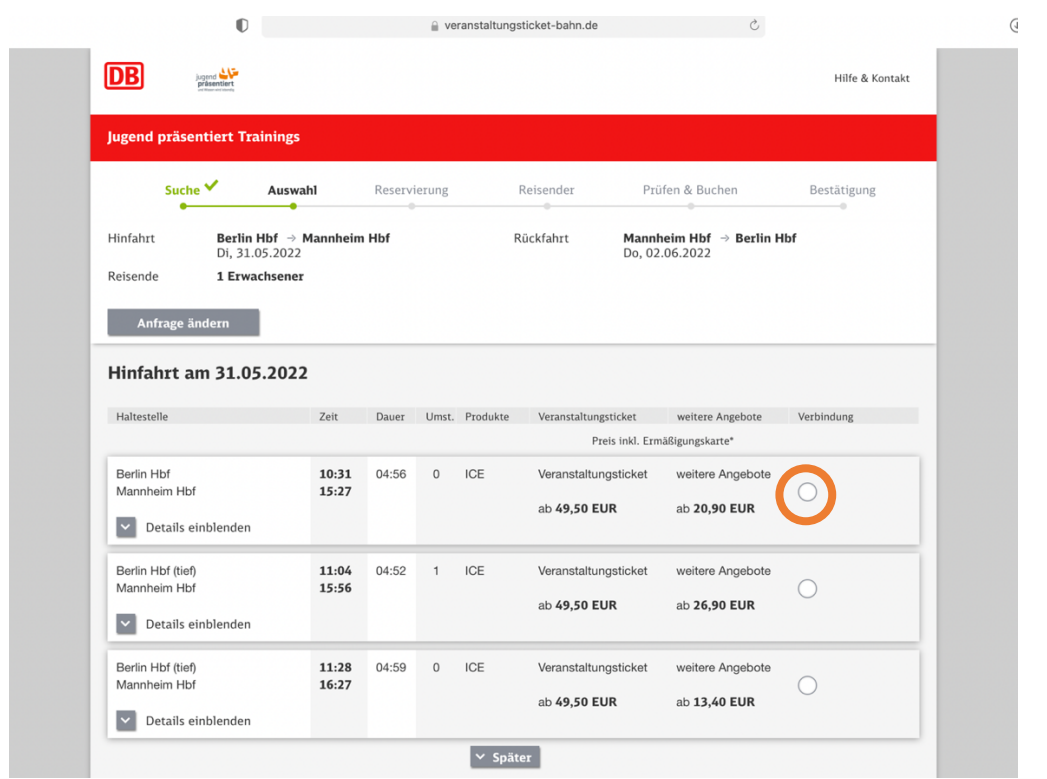

**Schritt 4:** Nun werden dir verschiedene Buchungsoptionen angezeigt. Es kann sein, dass je nach Strecke oder Buchungszeitpunkt die regulären oder Sparpreise der Bahn günstiger sind als das Veranstaltungsticket. Das Veranstaltungsticket gibt es in zwei Varianten: als Sparticket und als Flexticket. Wir bitten dich darum, nach Möglichkeit Sparangebot zu nutzen und ggf. deine private BahnCard zu verwenden.

Klicke deine Wunschoption an.

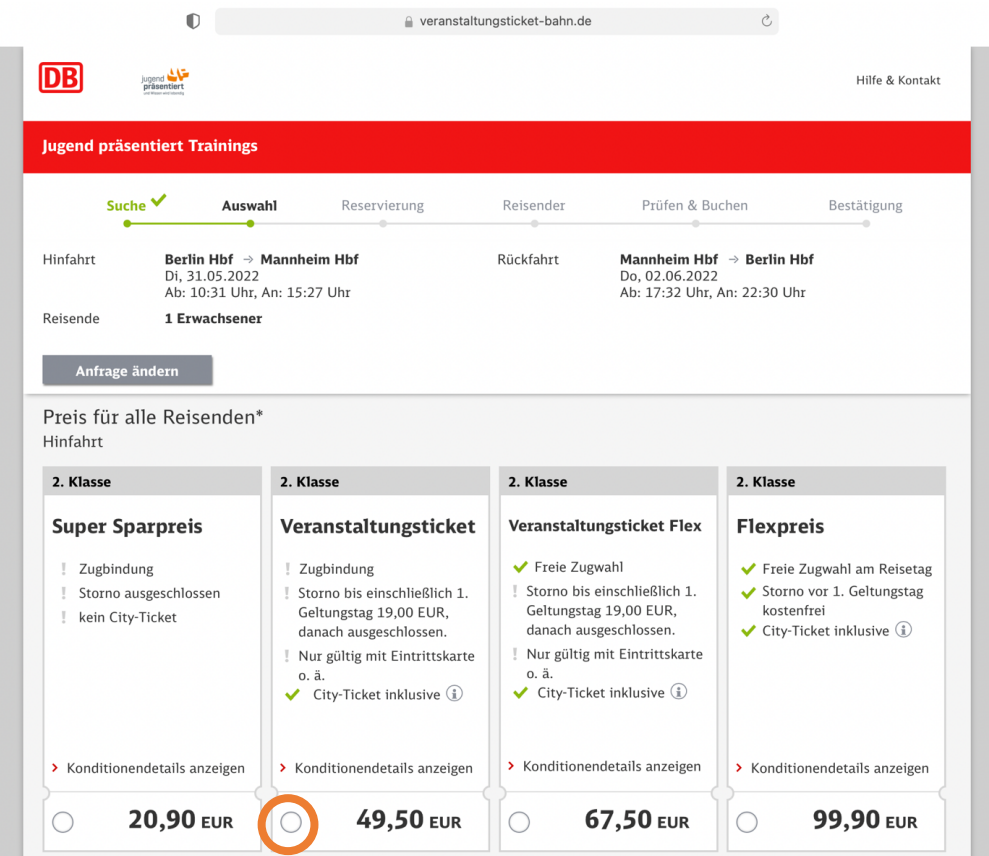

**Schritt 5:** Wenn du deine Wunschoption ausgewählt hast, läuft der Buchungsvorgang wie bei einer gewöhnlichen Buchung weiter.

**Schritt 6:** Nach der Veranstaltung kannst du mithilfe des Formulars im Login-Bereich auf der *Jugend präsentiert*-Webseite deine Kosten erstattet bekommen.

**Wichtige Info** zur Reise mit dem Veranstaltungsticket: Wenn du das Veranstaltungsticket als Option gewählt hast, musst du bei der Ticketkontrolle im Zug einen **Veranstaltungsnachweis** vorzeigen. Als Nachweis dient zum Beispiel unsere Bestätigungsemail zur Veranstaltung. Du kannst diese ausgedruckt oder in digitaler Form vorzeigen.

Solltest du Fragen zur Buchung deiner Reise haben, melde dich gerne bei uns.